## **How to Check the Status of an Application**

1. Login as per the usual login process. On the homepage, click on 'View'

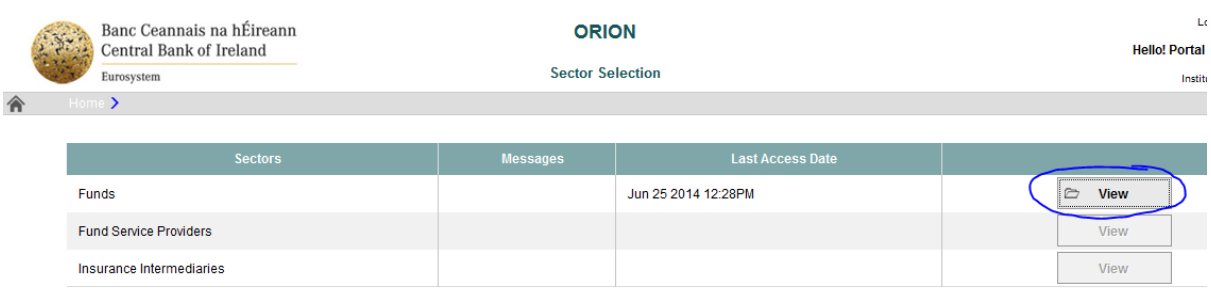

## 2. On the next page, applications are displayed as New or Closed

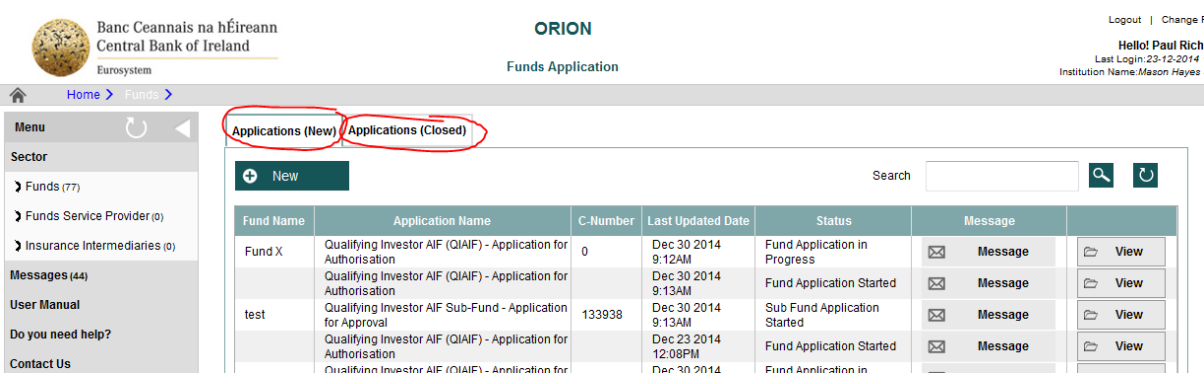

- 3. For New Applications the Status is displayed in the Status column as shown below and can be one of the following:
	- Fund Application Started Application is in progress at the first section, titled the Structure section
	- Fund Application in Progress Application is in progress at any section subsequent to the first section
	- Fund Application under Review Application has been submitted and is under review by the Central Bank of Ireland
	- Fund Application Returned Application has been returned by the Central Bank in order for the reporting entity to address issues identified, as detailed by hitting 'message' beside the relevant application

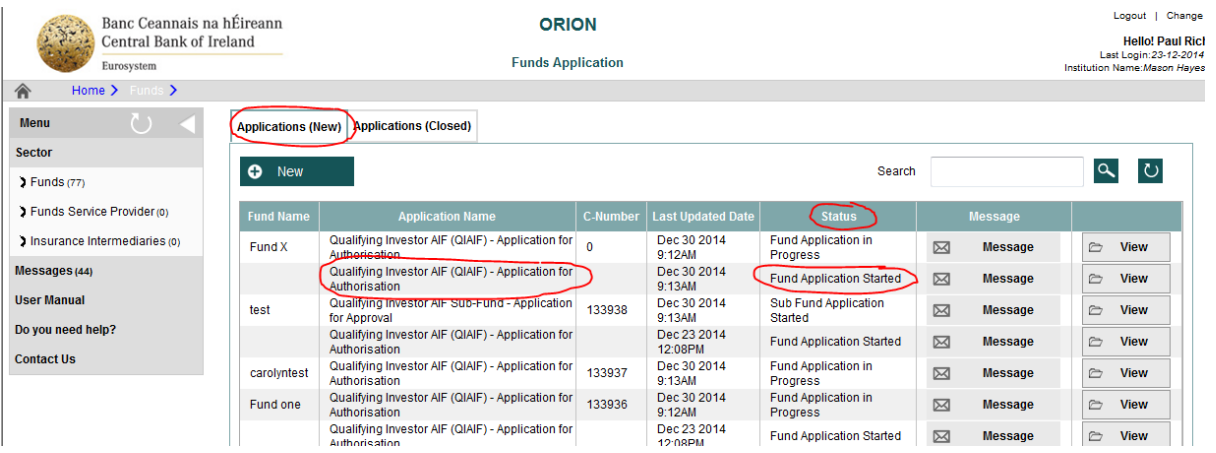

## 4. For Closed Applications the Status is displayed in the Status column as shown below and can only indicate Fund Application Authorised

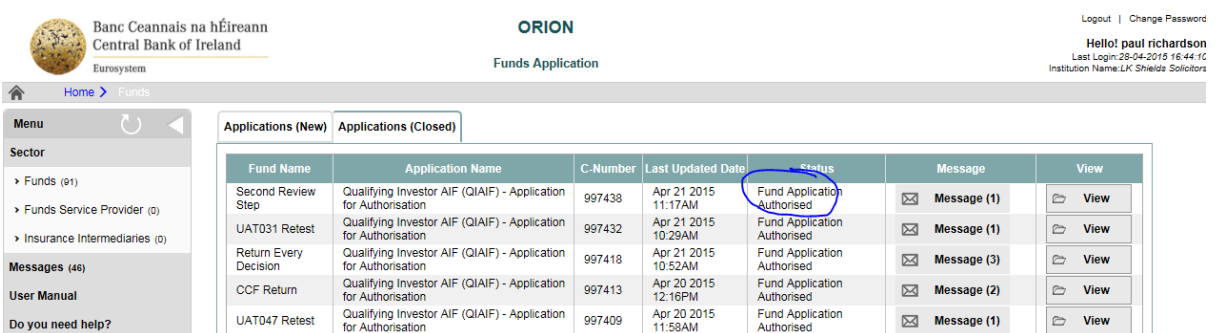